# **SBC-6223**

# **PICMG 1.3 Single Board Computer**

**User Manual** 

**2008/2/27** 

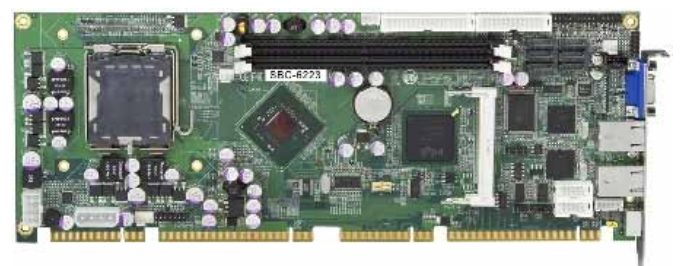

### **Copyright**

Copyright 2008, all rights reserved. This document is copyrighted and all rights are reserved. The information in this document is subject to change without prior notice to make improvements to the products.

This document contains proprietary information and protected by copyright. No part of this document may be reproduced, copied, or translated in any form or any means without prior written permission of the manufacturer.

All trademarks and/or registered trademarks contains in this document are property of their respective owners.

### **Disclaimer**

AICSYS Inc. shall not be liable for any incidental or consequential damages resulting from the performance or use of this product.

AICSYS Inc. does not issue a warranty of any kind, express or implied, including without limitation implied warranties of merchantability or fitness for a particular purpose.

The company has the right to revise the manual or include changes in the specifications of the product described within it at any time without notice and without obligation to notify any person of such revision or changes.

# Packing List

Please check the content:

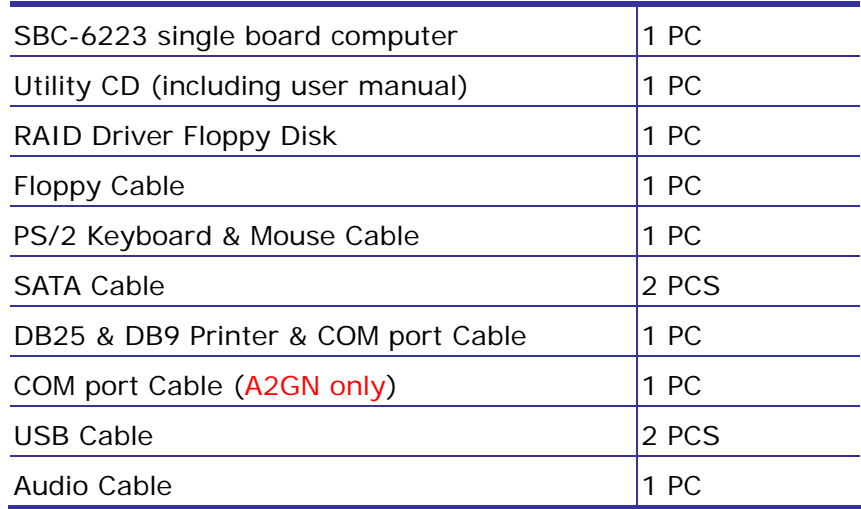

# **Index**

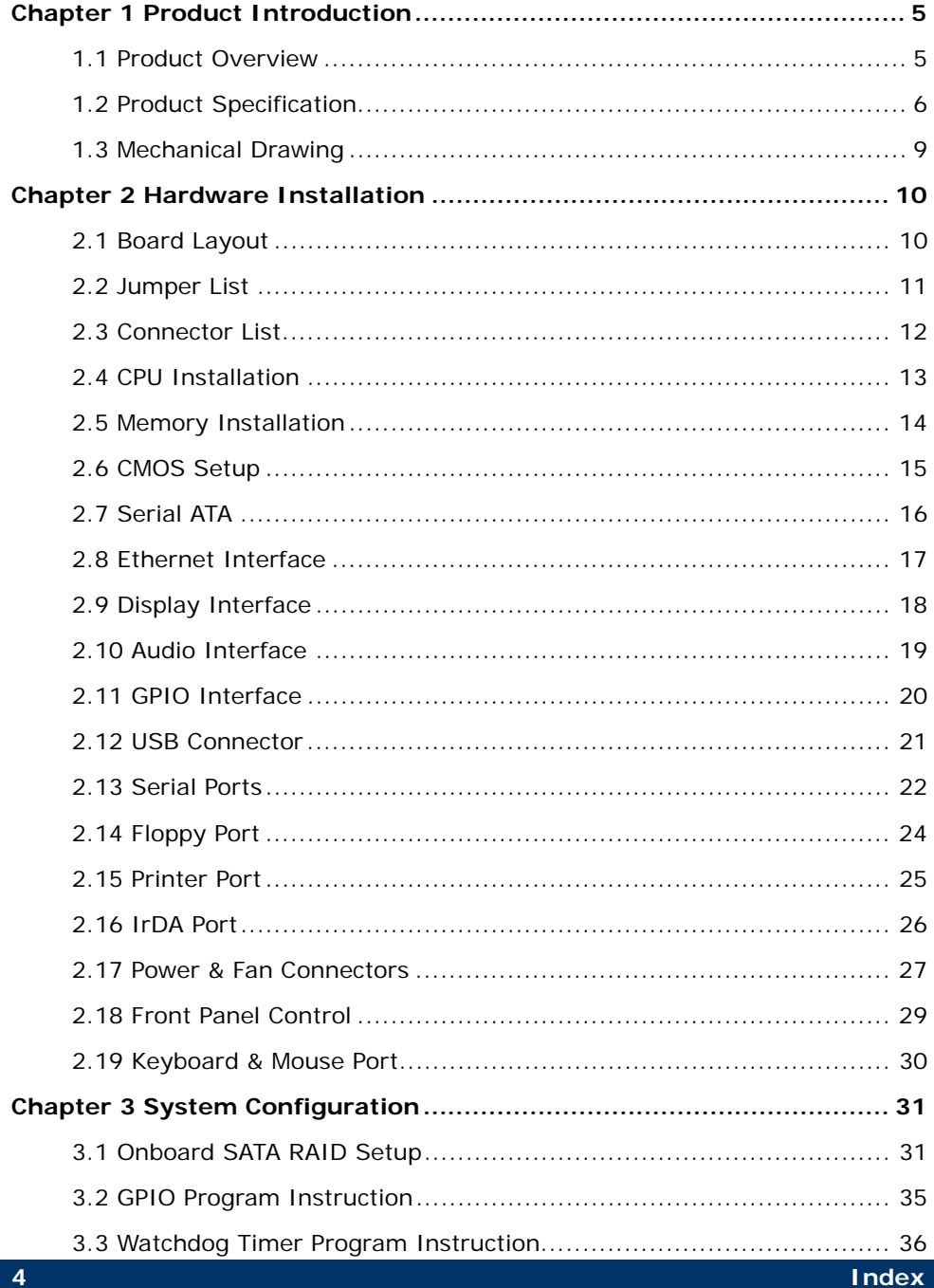

## **Chapter 1 Product Introduction**

### **1.1 Product Overview**

**SBC-6223** is the Full-size single board computer with last Intel desktop technology with PICMG1.3 form factor. Based on Intel® Q965 and ICH8DO, the board integrates a new Core 2 Duo/Quad processor 775-pin socket, DDR2 memory socket, Intel® Graphic Media Accelerator 3000 technology, Serial ATA II with RAID function for a powerful desktop system.

#### **Intel**® **LGA775 processor**

The Intel® Core 2 Duo/Quad processor now comes with a new form factor with 775-pin PLGA package, for 533/800/1066MHz front-side-bus, 4MB L2 cache, and for 65nm manufacturing technology, the PLGA processor without pin header on solder side can make user installing the processor on the socket easier.

#### **Intel**® **Q965 and ICH8DO chipset**

The Intel Q965 integrates DDR2 533/667/800MHz for memory, and Graphic Media Accelerator (GMA) 3000 technology for new graphic engine. It can provide up to 256MB of frame buffer when you install over 1GB of system memory. The ICH8DO integrates with up to 10 USB2.0 interfaces, and serial ATA II interface with RAID function

#### **Flexible Extension Interface**

The board provides one mini-PCI socket.

# **1.2 Product Specification**

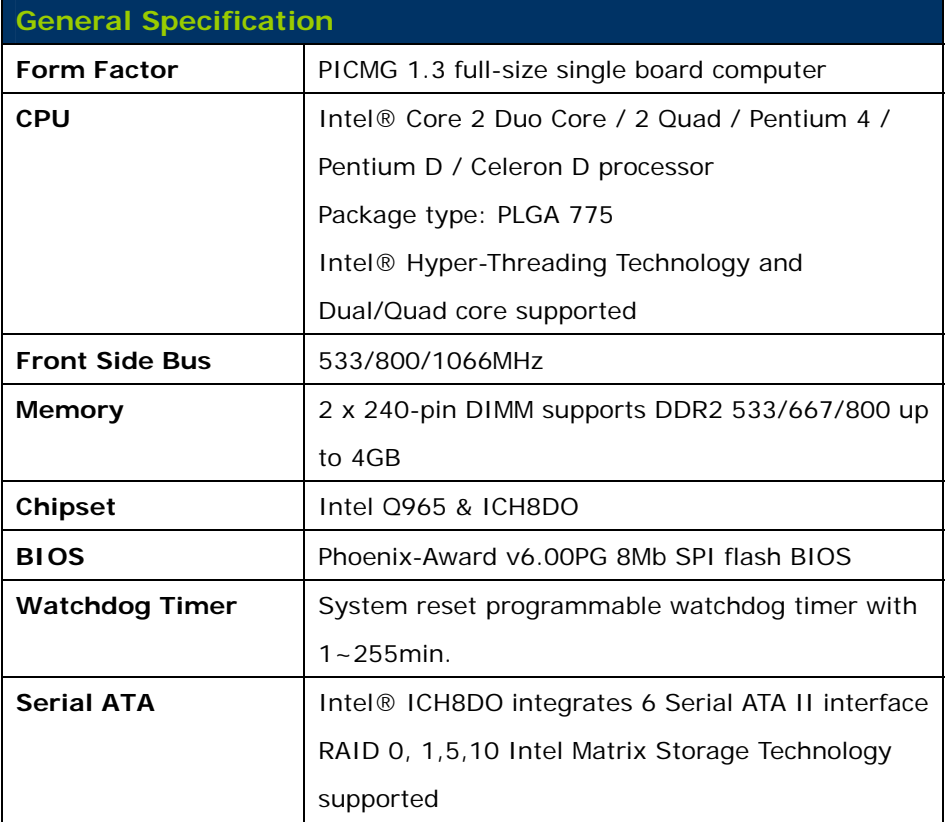

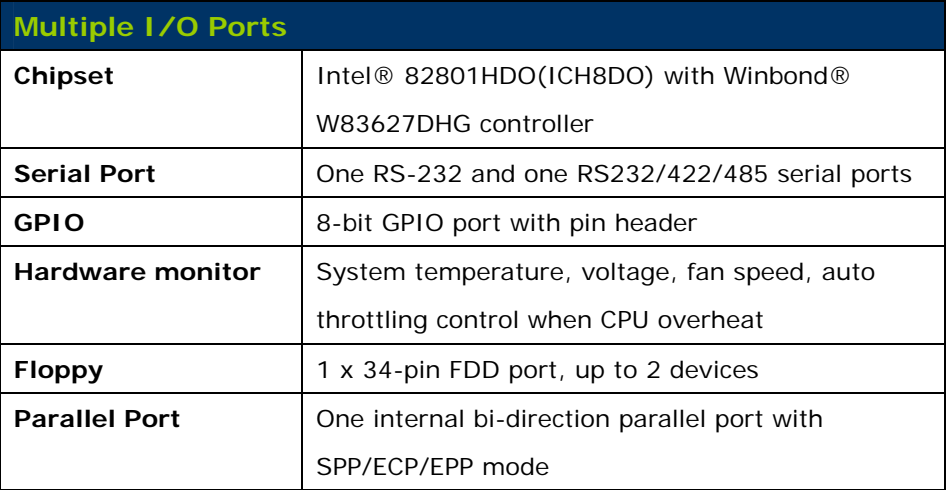

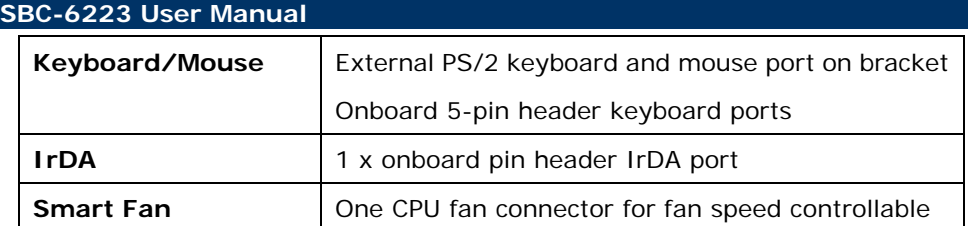

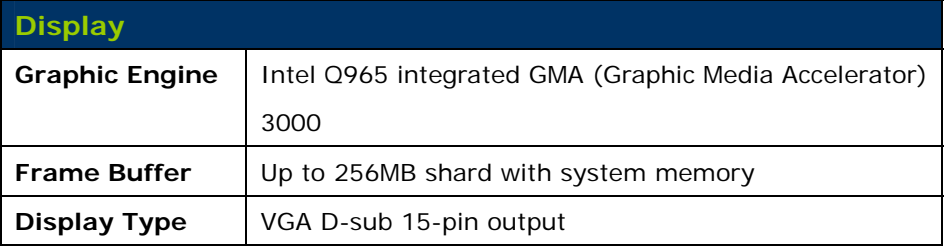

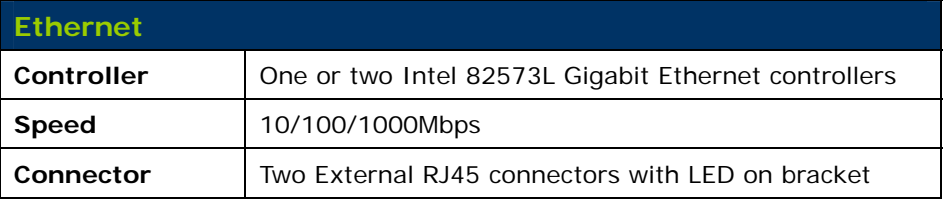

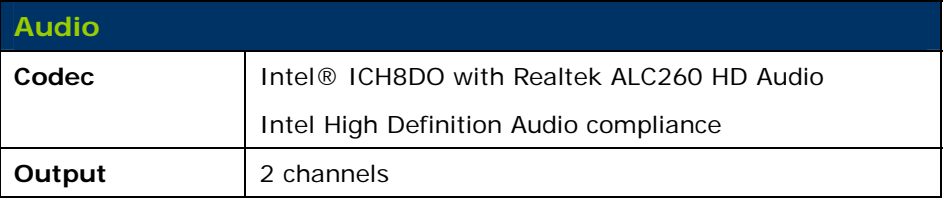

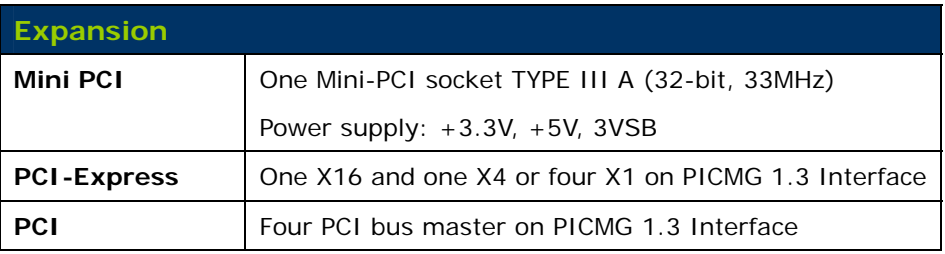

### **SBC-6223 User Manual**

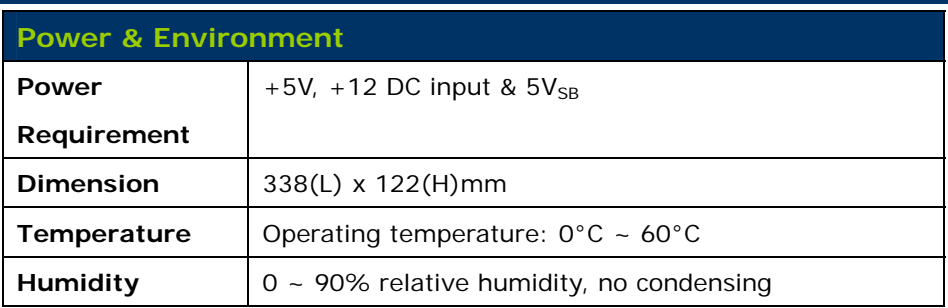

# **1.3 Mechanical Drawing**

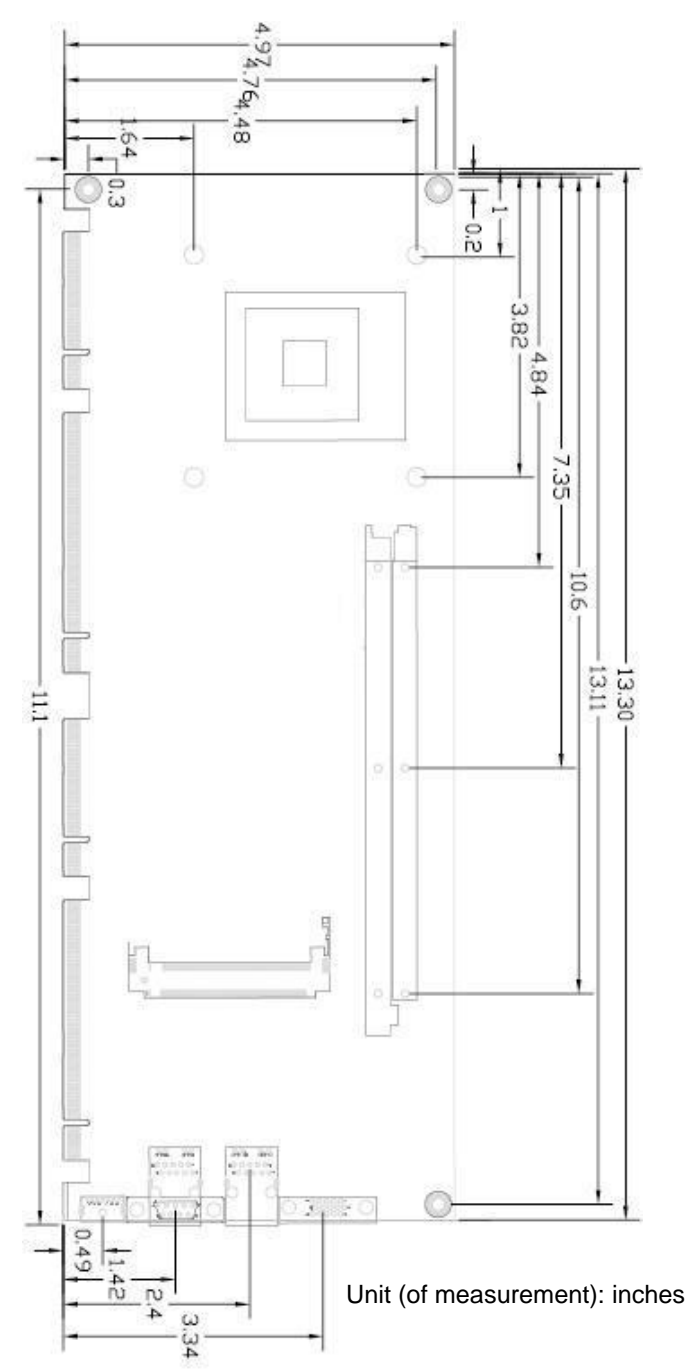

## **Chapter 2 Hardware Installation**

### **2.1 Board Layout**

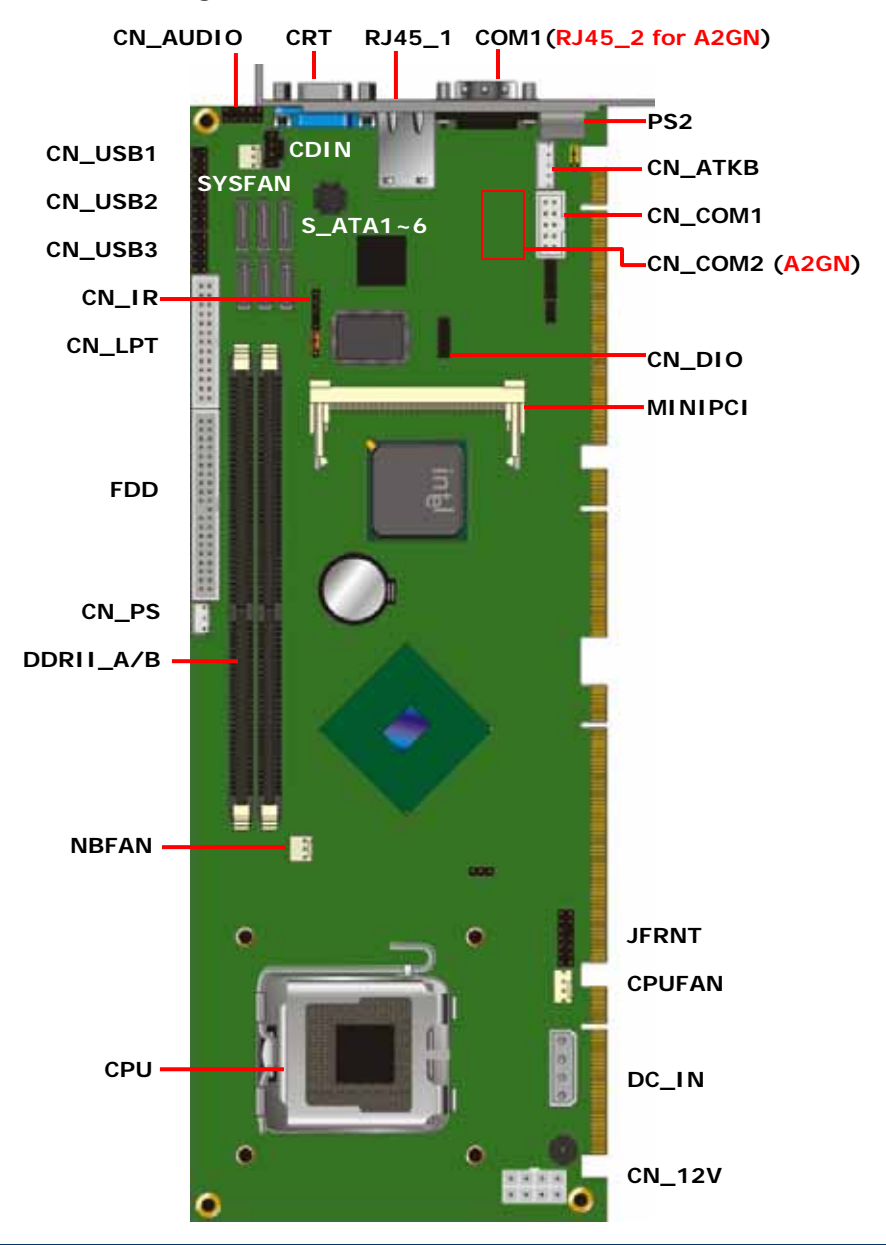

### **SBC-6223 User Manual**

# **2.2 Jumper List**

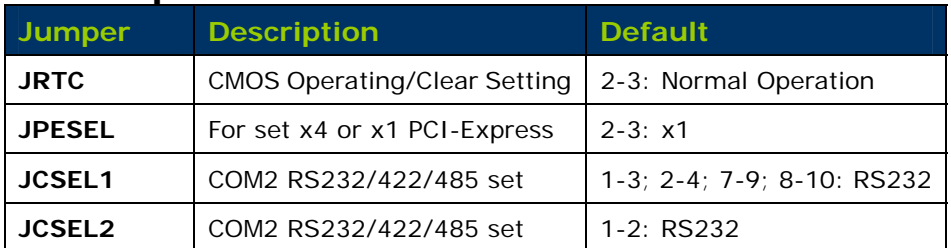

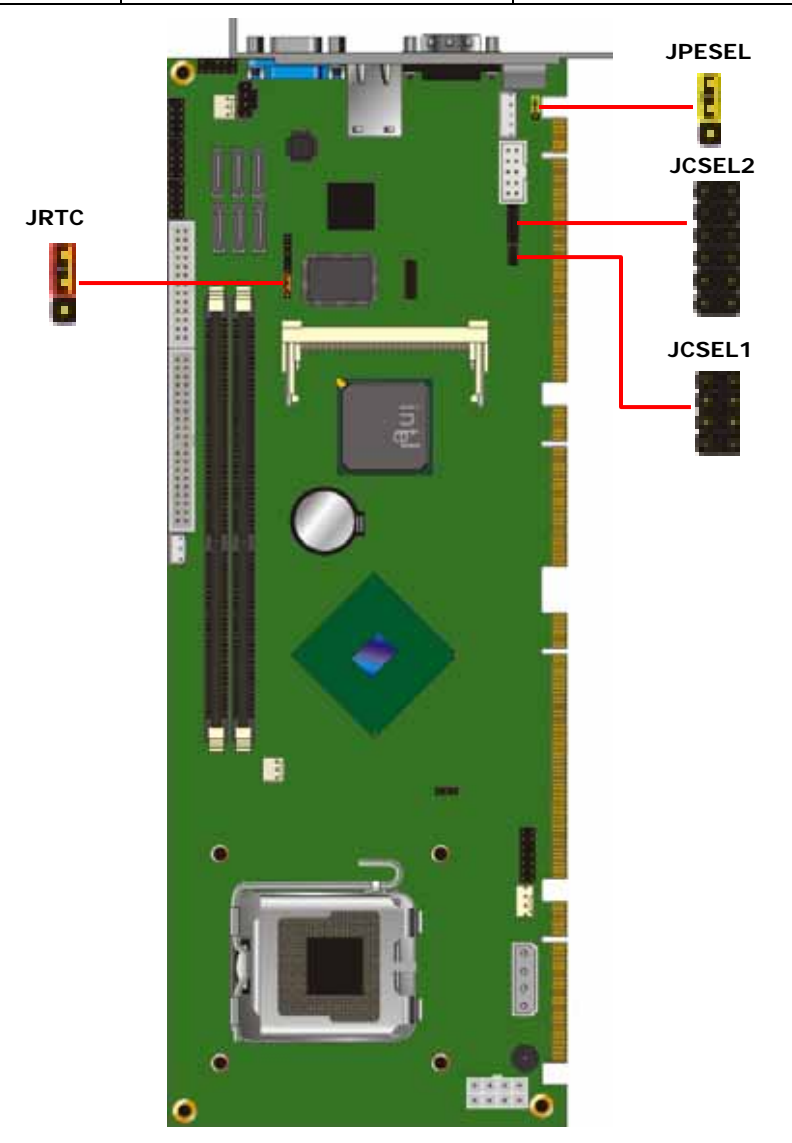

### **2.3 Connector List**

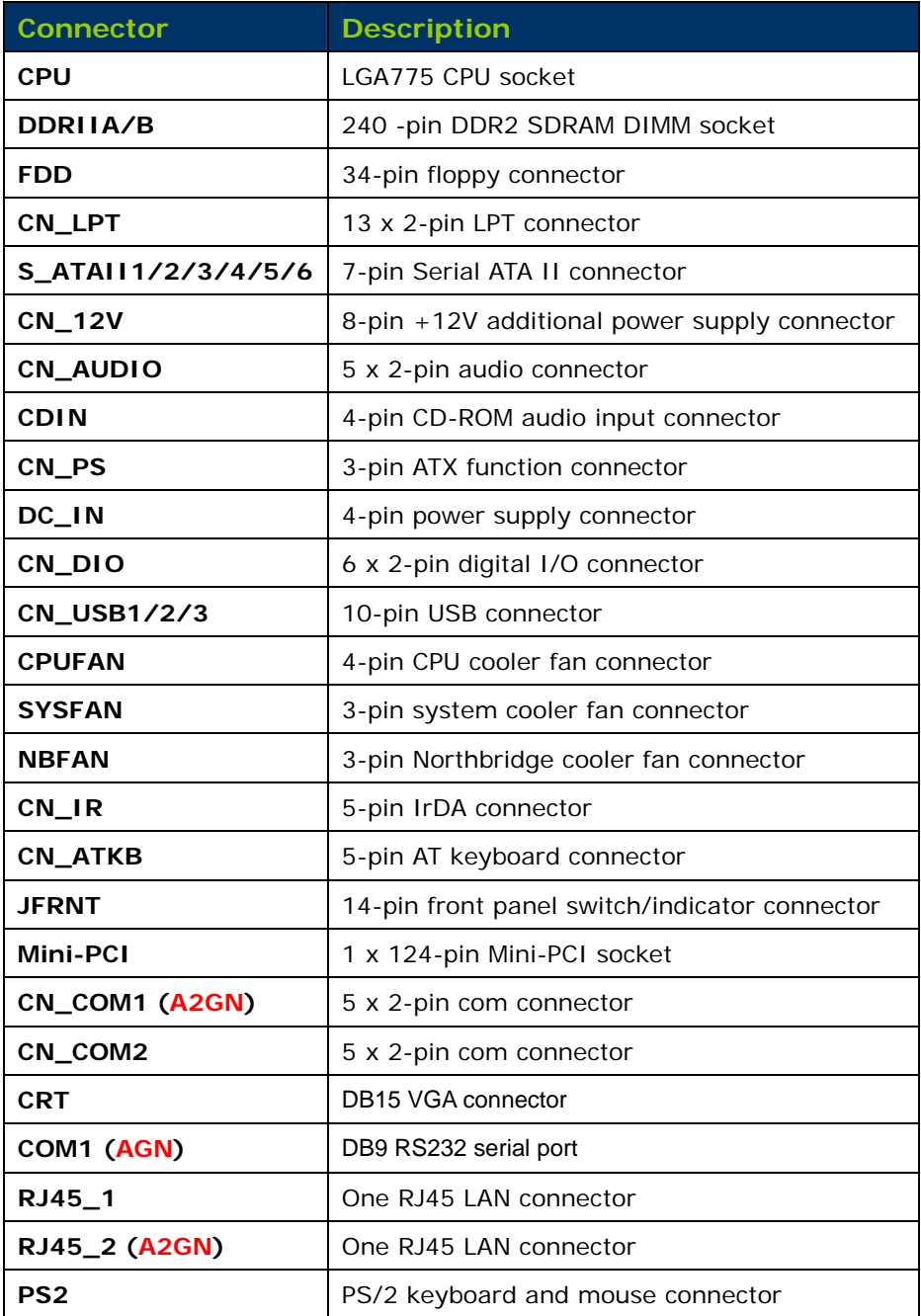

## **2.4 CPU Installation**

The board supports Intel Desktop Processors as:

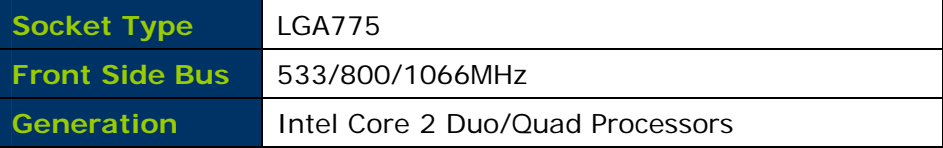

Please follow the installation steps:

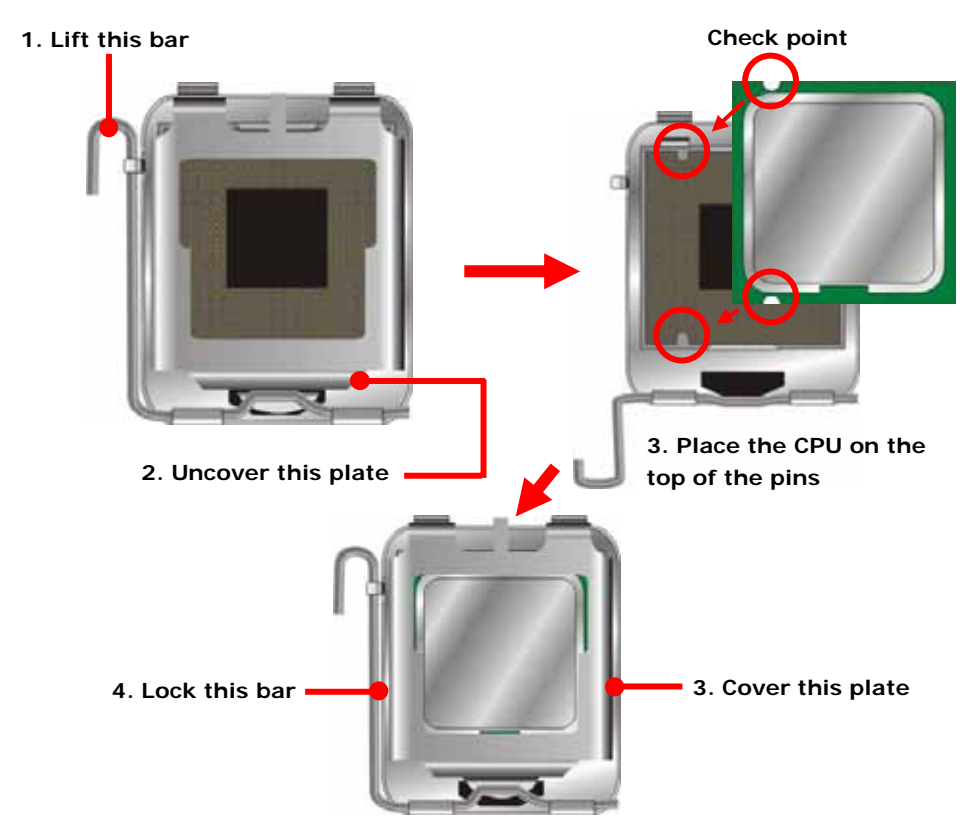

**Notice: Please place the CPU on the pins tenderly to avoid bending the pins** 

## **2.5 Memory Installation**

The board has two 240-pin DDR2 DIMM support up to 4GB of memory capacity. The memory frequency supports 533/667/800MHz. Only Non-ECC memory is supported.

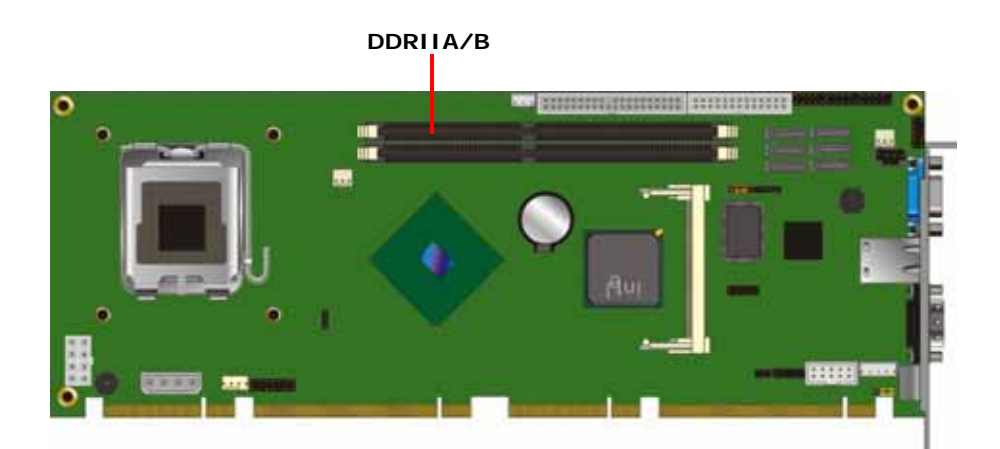

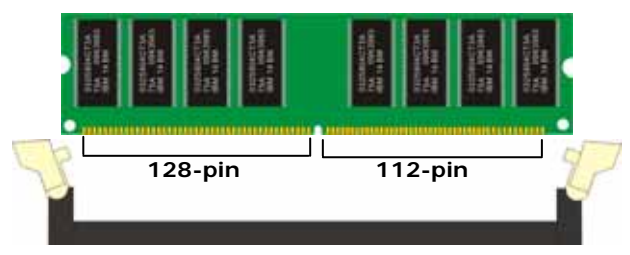

**Please check the pin number to match the socket side well before installing memory module.** 

### **2.6 CMOS Setup**

The board's data of CMOS can be setting in BIOS. If the board refuses to boot due to inappropriate CMOS settings, here is how to proceed to clear (reset) the CMOS to its default values.

#### **Jumper: JRTC**

#### **Type: Onboard 3-pin jumper**

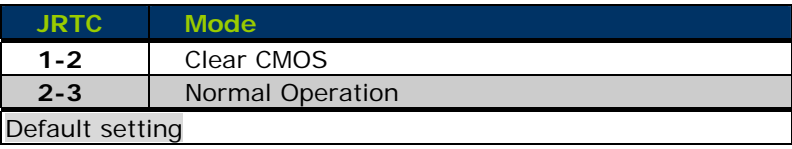

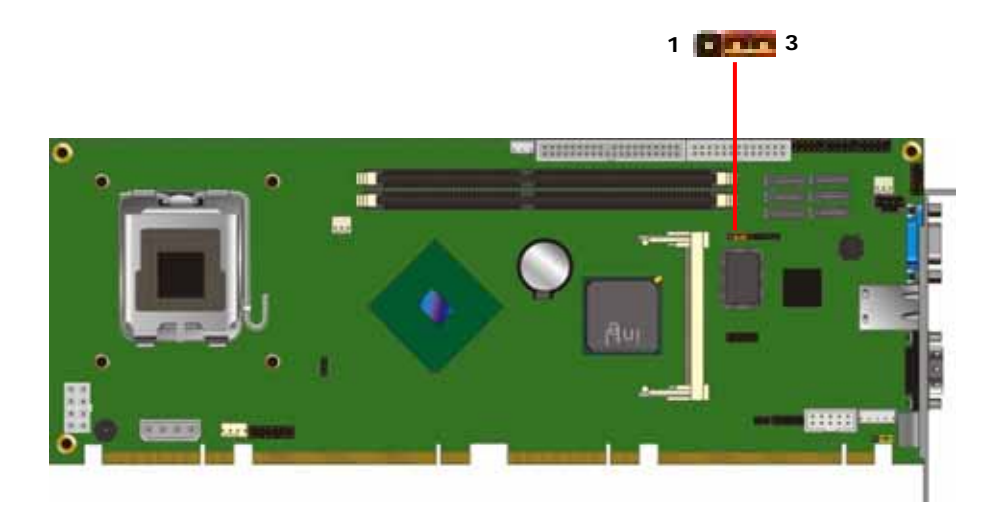

### **2.7 Serial ATA**

The board has six Serial ATA II interfaces with RAID function, the transfer rate of the Serial ATA II can be up to 300MB/s. Please go to http://www.serialata.org/ for more about Serial ATA technology information. Based on Intel® ICH8DO, it supports **Intel**® **Matrix Storage Technology** with combination of RAID 0, 1, 5 and 10. The main features of RAID on ICH8DO are listed below:

- 1. Supports for up to RAID volumes on a single, two-hard drive RAID array.
- 2. Supports for two, two-hard drive RAID arrays on any of six Serial ATA ports.
- 3. Supports for Serial ATA ATAPI devices.
- 4. Supports for RAID spares and automatic rebuild.
- 5. Supports on RAID arrays, including NCQ and native hot plug.

*For more information please visit Intel's official website.* 

For more about the system setup for Serial ATA, please check the chapter of SATA configuration.

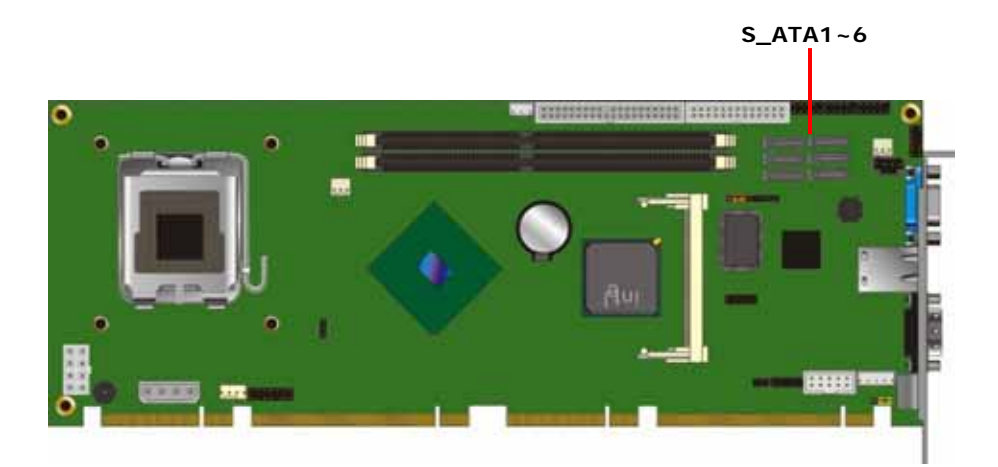

### **SBC-6223 User Manual**

### **2.8 Ethernet Interface**

The Intel 82573L supports triple speed of 10/100/1000Base-T, with IEEE802.3 compliance and Wake-On-LAN supported.

#### **Connector: RJ45\_1/2 (RJ45\_2 for A2GN only)**

Type: RJ45 connector with LED on bracket

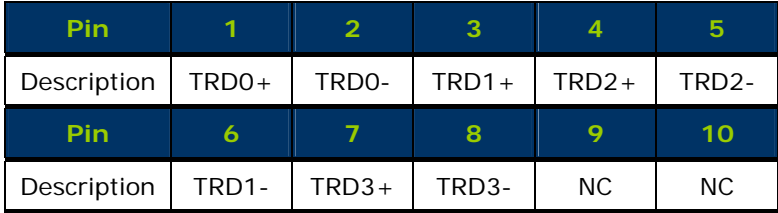

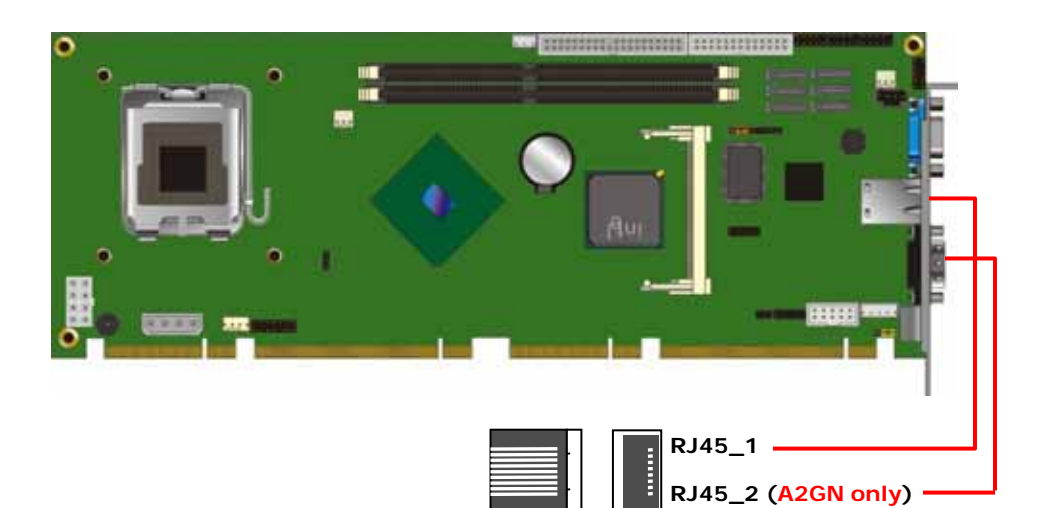

## **2.9 Display Interface**

Based on Intel Q965 chipset with built-in graphics, the board provides one DB15 connector on real external I/O port.

#### **Connector: CRT**

Type: DR15 D-sub female connector on bracket

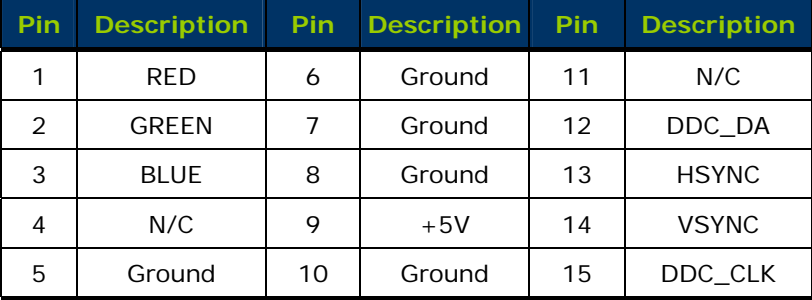

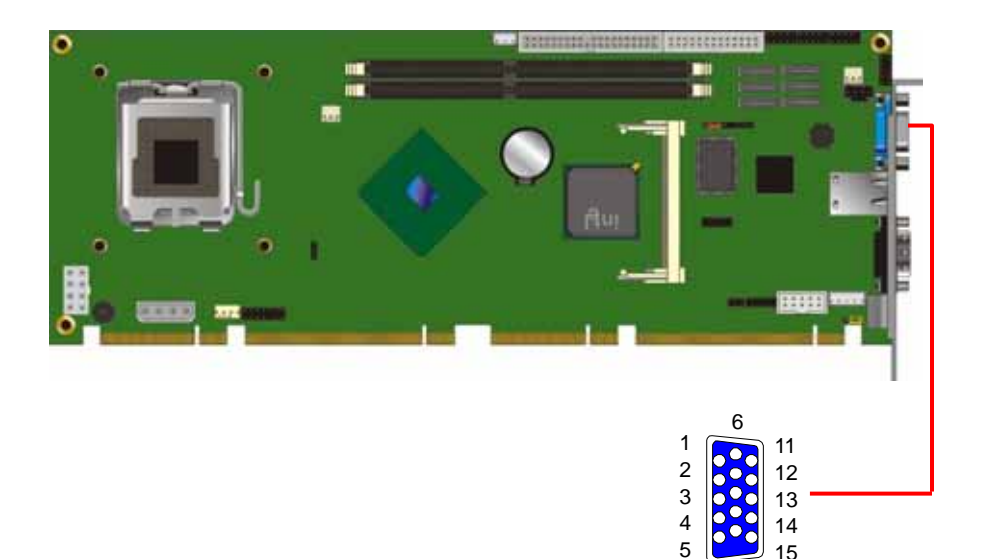

10

#### **SBC-6223 User Manual**

## **2.10 Audio Interface**

The board integrates onboard audio interface with REALTEK ALC260 codec, with Intel next generation of audio standard as High Definition Audio, it offers more vivid sound and other advantages than former HD audio compliance.

The board provides amplified speaker out and Line-in/MIC-in ports for front I/O panel through audio cable.

#### **Connector: CN\_AUDIO**

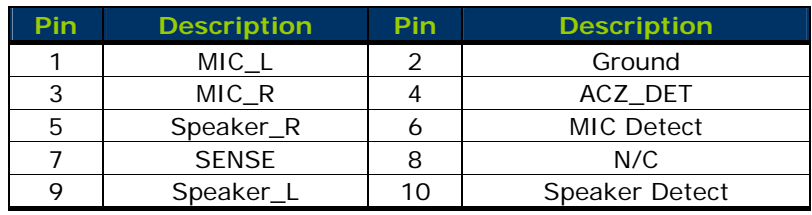

Type: 10-pin  $(2 \times 5)$  header (pitch = 2.54mm)

#### **Connector: CDIN**

Type: 4-pin header (pitch  $= 2.54$ mm)

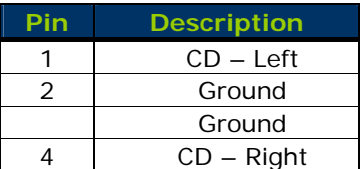

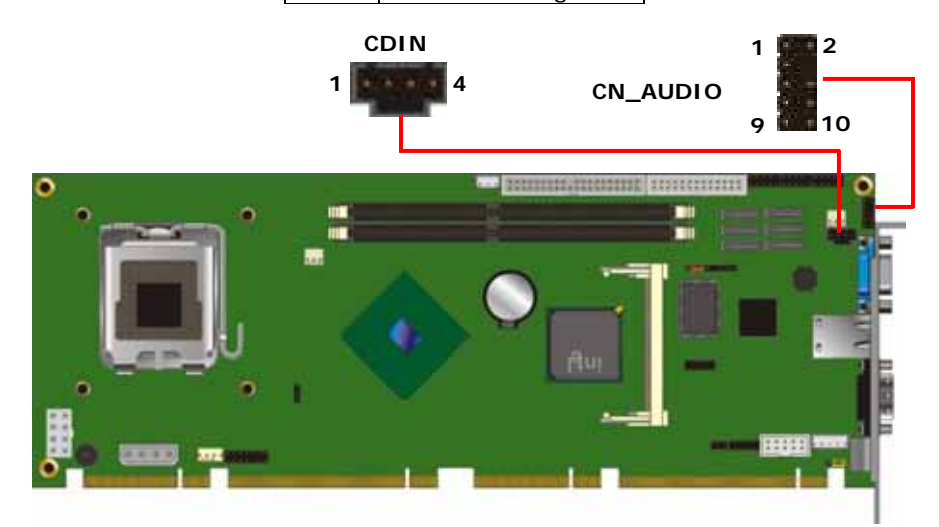

## **2.11 GPIO Interface**

The board provides a programmable 8-bit digital I/O interface for control panel application.

#### **Connector: CN\_DIO**

Type: onboard 2 x 6-pin header, pitch=2.0mm

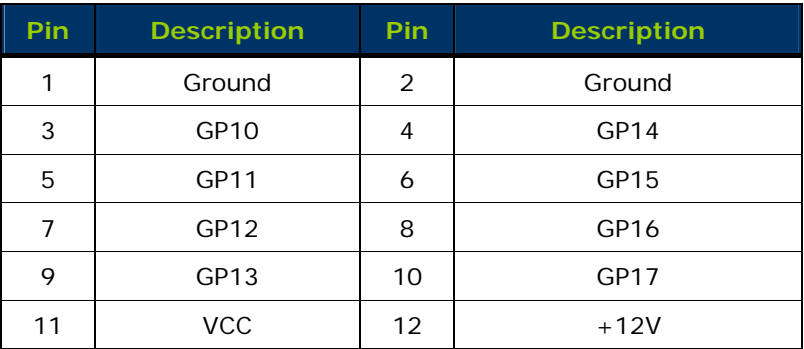

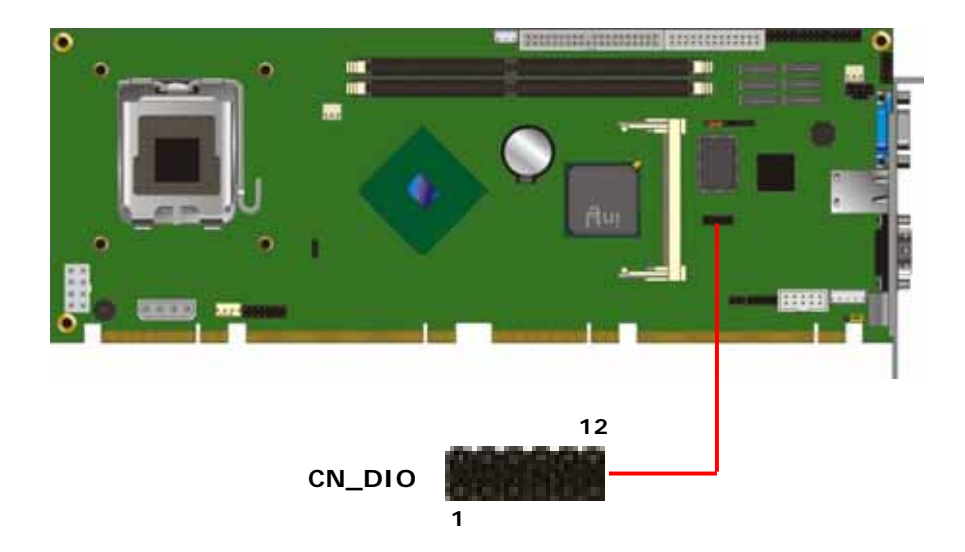

### **2.12 USB Connector**

Based on Intel ICH8HDO, the board provides 10 USB2.0 ports six on board pin header for on PICMG 1.3 Interface. The USB2.0 interface provides up to 480Mbps of transferring rate.

The Intel® ICH8DO contains two Enhanced Host Controller Interfaces (EHCI) and five Universal Host Controller Interfaces (UHCI) it can determine whether your connected device is for USB1.1 or USB2.0, and changes the transfer rate automatically.

#### **Connector: CN\_USB1/2/3**

Type: 10-pin (5 x 2) header for USB5/6 Ports

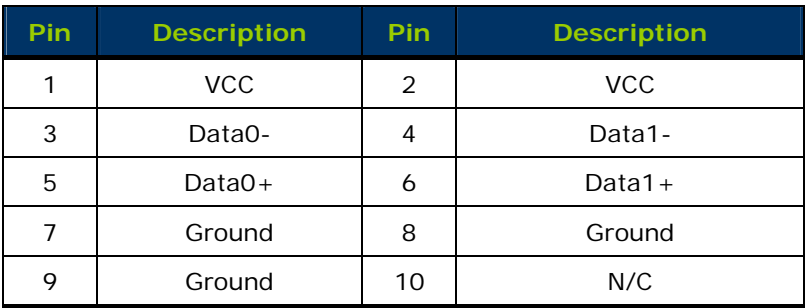

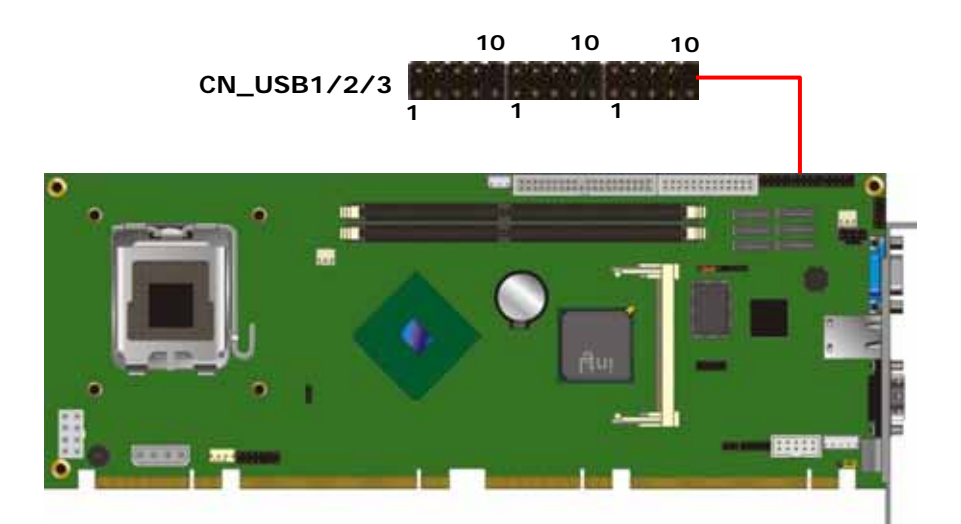

### **2.13 Serial Ports**

The board supports one RS232 serial port (**COM1**) and one jumper selectable RS232/422/485 serial ports (**COM2**). The jumper JCSEL1 & JCSEL2 can let you configure the communicating modes for COM2.

#### **Connector: CN\_COM1/2 (CN\_COM1 for A2GN only)**

Type: 10-pin (5 x 2) 2.54mm x 2.54mm-pitch header for COM2

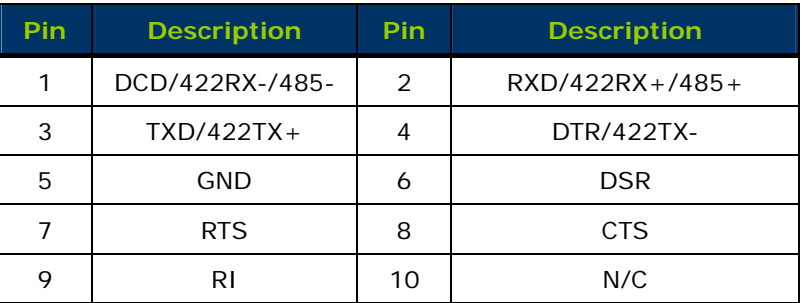

#### **Connector: COM1 (AGN only)**

Type: 9-pin D-sub male connector on bracket

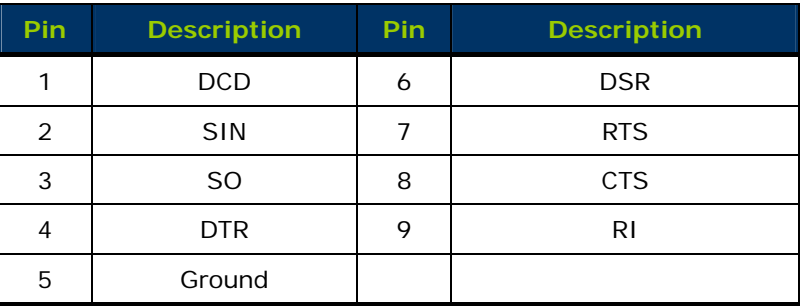

**Jumper: JCSEL1** 

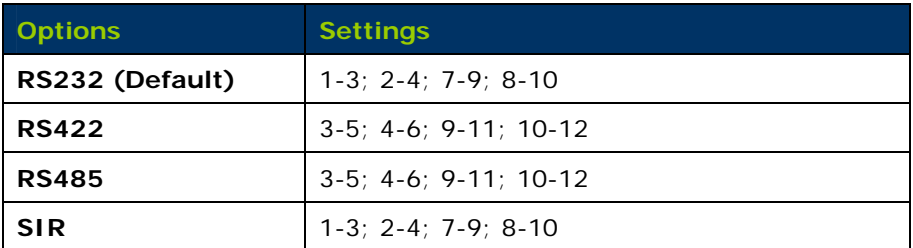

#### **Jumper: JCSEL2**

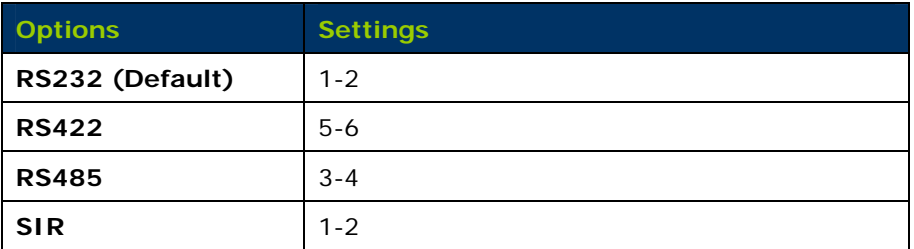

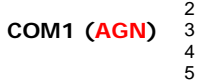

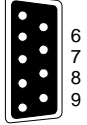

1

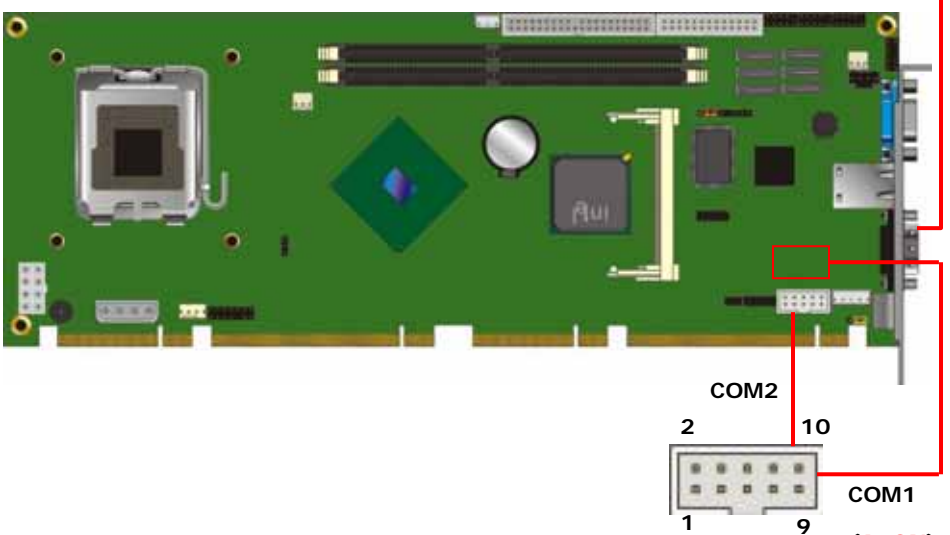

**(A2GN)** 

# **2.14 Floppy Port**

### **Connector: FDD**

Type: 34-pin (2x 17) 2.54-pitch box header

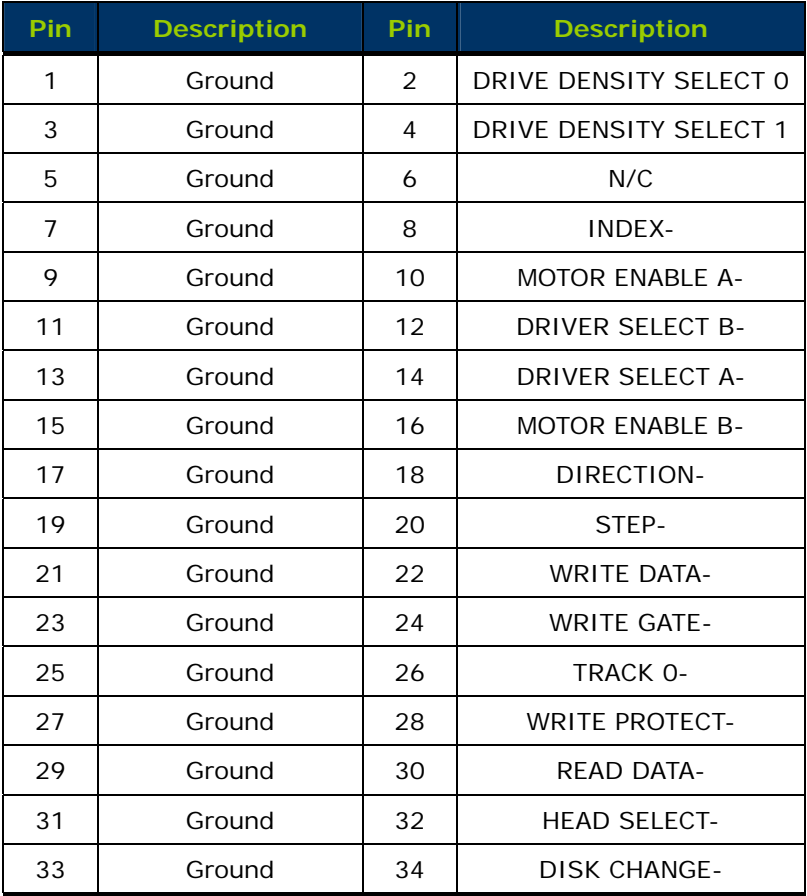

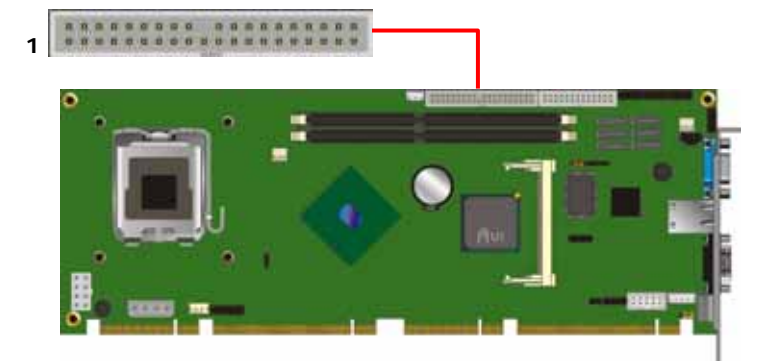

### **2.15 Printer Port**

### **Connector: LPT**

Type: 26-pin (2 x 13) 2.54-pitch box header

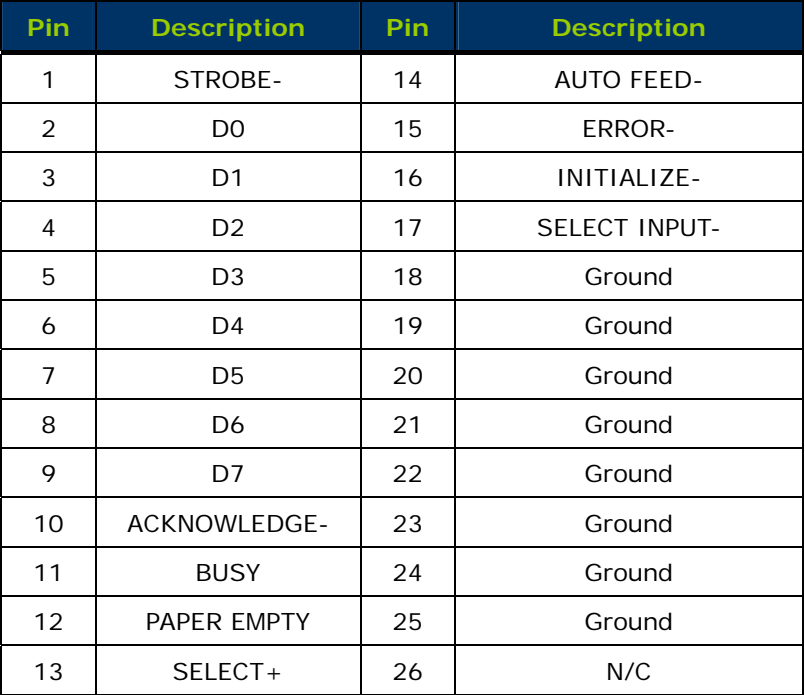

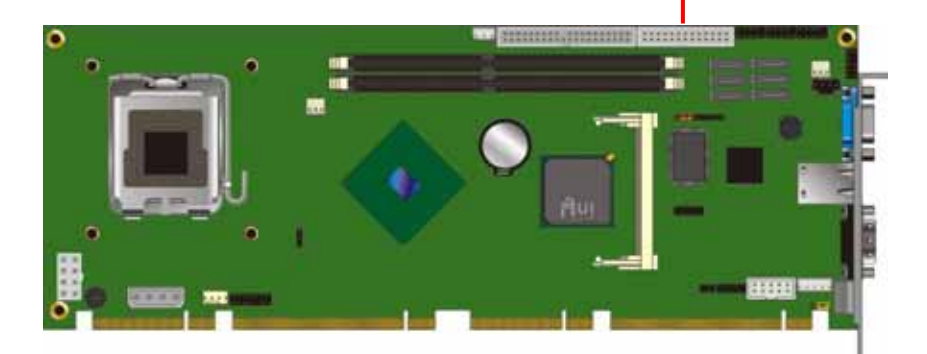

**1** 

:::::::::

### **2.16 IrDA Port**

#### **Connector: CN\_IR**

Type: 5-pin header for SIR Port

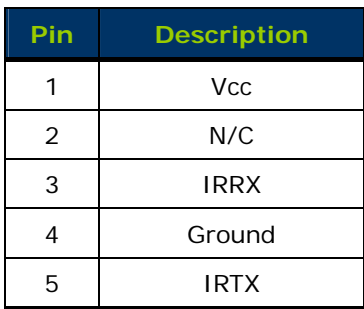

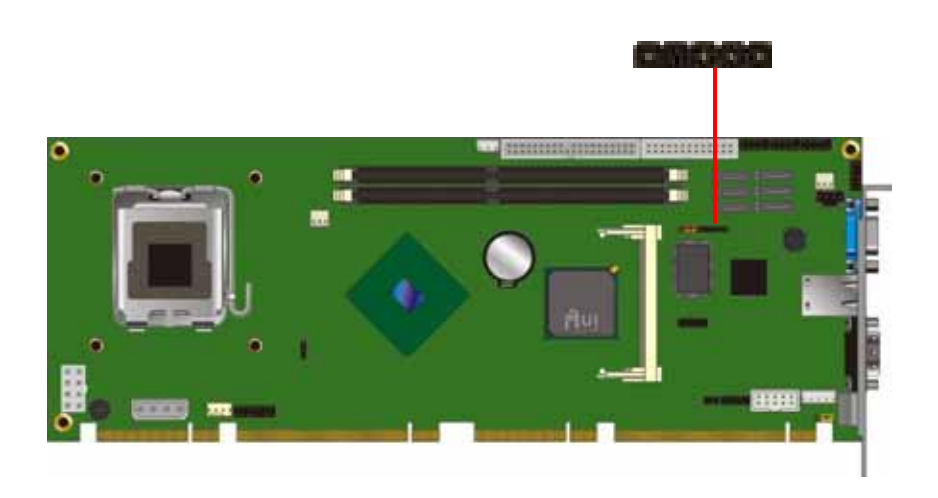

**SBC-6223 User Manual** 

### **2.17 Power & Fan Connectors**

The board provides a standard ATX power supply with 4-pin ATX connector and 8-pin additional 12V connector, and the board provides one 4-pin fan connector supporting smart fan for CPU cooler and two 3-pin cooler fan connectors for system and Northbridge chip. The 8-pin CN\_12V additional power connector is necessary for CPU powering.

#### **Connector: CN\_12V (Additional 12V power input)**

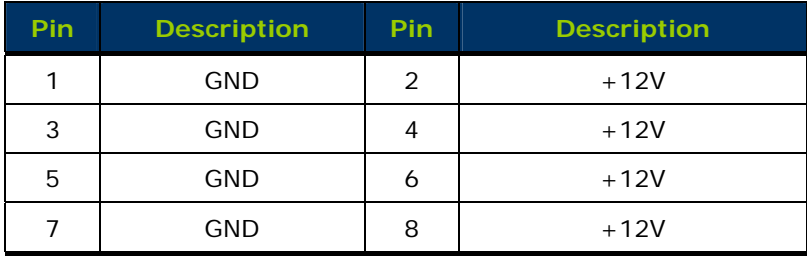

Type: 8-pin wafer connector

#### **Connector: DC\_IN (5V/12V power input)**

Type: 4-pin P-type wafer connector

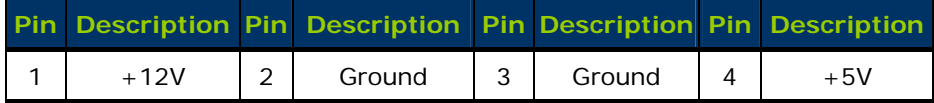

#### **Connector: CN\_PS (ATX function control) (Reserved)**

Type: 3-pin wafer connector

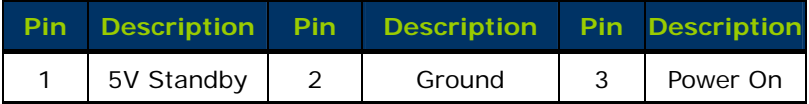

#### Connector: **NBFAN, SYSFAN**

Type: 3-pin wafer connector

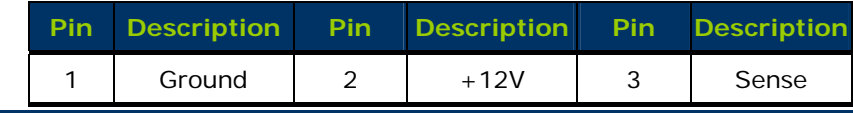

**Power & Fan Connectors 27**

#### **Connector: CPUFAN**

Type: 4-pin wafer connector

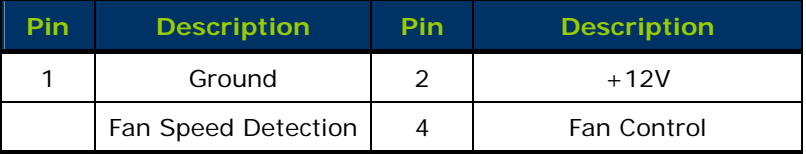

**CN\_12V** 

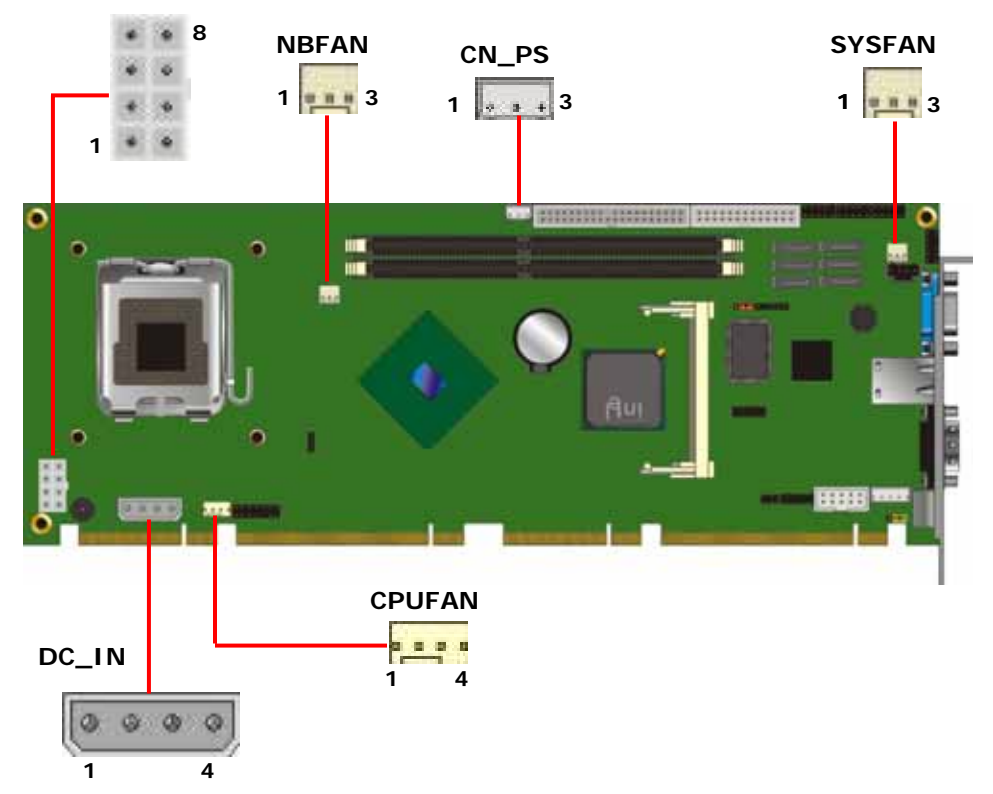

# **2.18 Front Panel Control**

The **JFRNT** provides front control panel of the board, such as power button, reset and beeper, etc. Please check well before you connecting the cables on the chassis.

#### **Connector: JFRNT**

Type: Onboard 14-pin (2 x 7) 2.54-pitch header

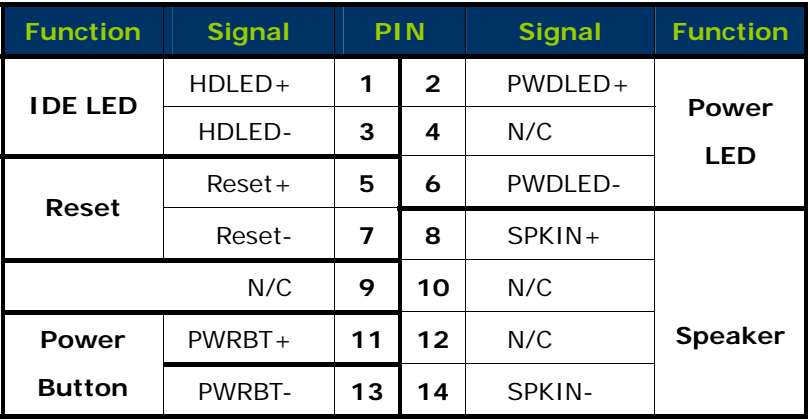

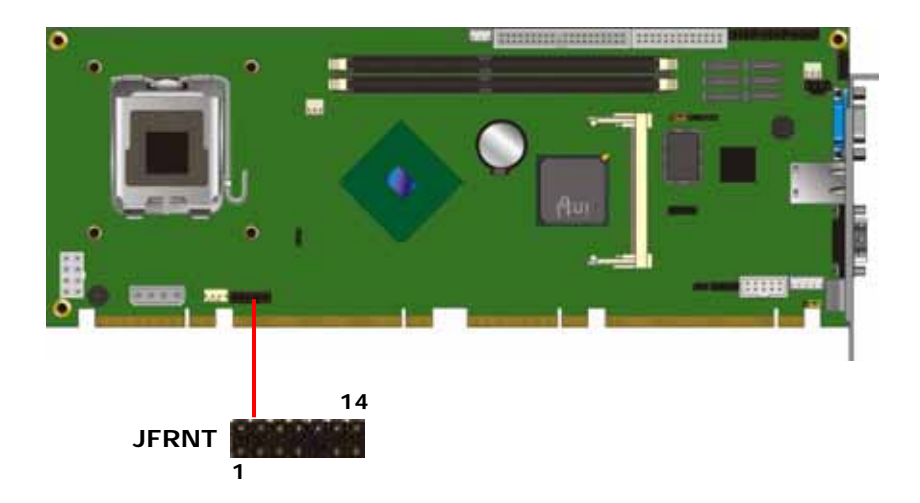

# **2.19 Keyboard & Mouse Port**

#### **Connector: CN\_ATKB**

Type: 5-pin box header connector

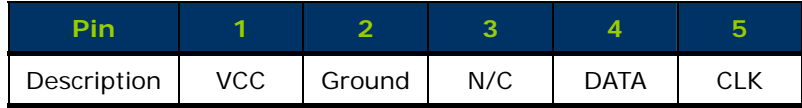

#### **Connector: PS2**

Type: 6-pin Mini-DIN connector on bracket

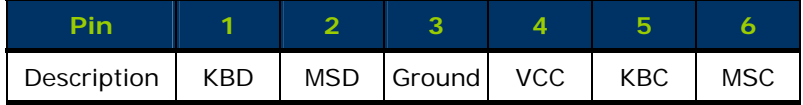

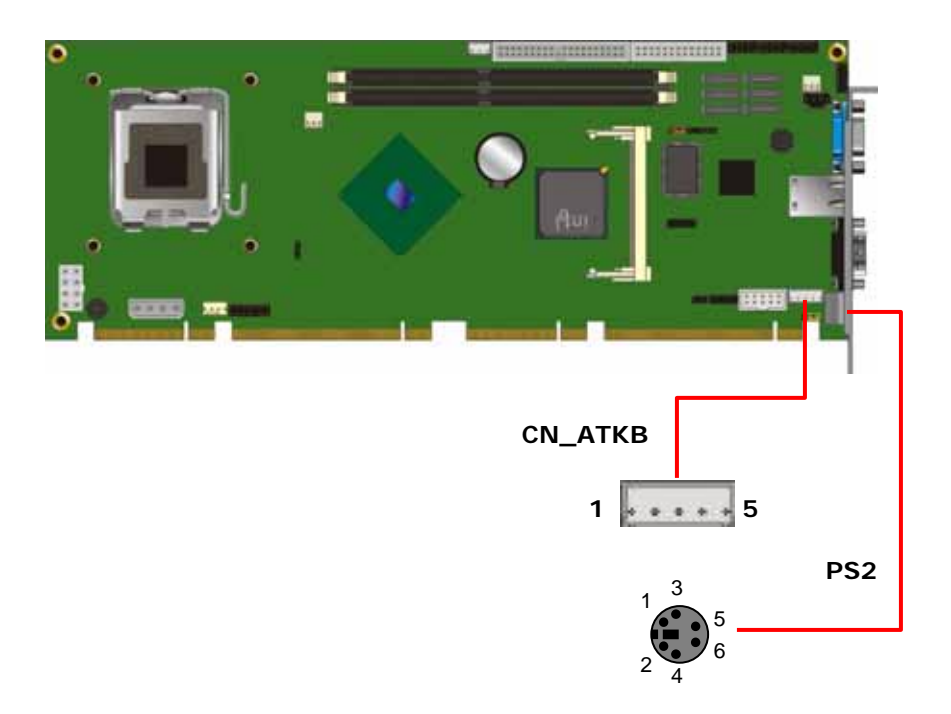

# **Chapter 3 System Configuration**

### **3.1 Onboard SATA RAID Setup**

The board integrates Intel® ICH8DO with RAID function for Serial ATA II drives, and supports the configurations below:

**RAID 0 (Stripping)**: Two hard drives operating as one drive for optimized data R/W performance. It needs two unused drives to build this operation.

**RAID 1 (Mirroring)**: Copies the data from first drive to second drive for data security, and if one drive fails, the system would access the applications to the workable drive. It needs two unused drives or one used and one unused drive to build this operation. The second drive must be the same or lager size than first one.

#### **RAID 5 (striping with parity)**

A RAID 5 array contains three or more hard drives where the data is divided into manageable blocks called strips. Parity is a mathematical method for recreating data that was lost from a single drive, which increases fault-tolerance. The data and parity are striped across all the hard drives in the array. The parity is striped in a rotating sequence to reduce bottlenecks associated with the parity calculations.

#### **RAID 10 (RAID 0+1)**

A RAID 10 array uses four hard drives to create a combination of RAID levels 0 and 1. The data is striped across a two-drive array forming the RAID 0 component. Each of the drives in the RAID 0 array is then mirrored by a RAID 1 component.

**Intel Matrix Storage Technology**: This technology would allow you to use **RAID 0+1** mode on only two drives (4 drives needed on traditional RAID 0+1). It will create two partitions on each hard drive to simulate **RAID 0** and **RAID 1**. It also can let you modify the partition size without re-formatted.

*For more information of Intel Matrix Storage Technology, please visit Intel's website.* 

If you need to install an operation system on the RAID set, please use the driver

disk attached in the package when it informs you to obtain the RAID drivers.

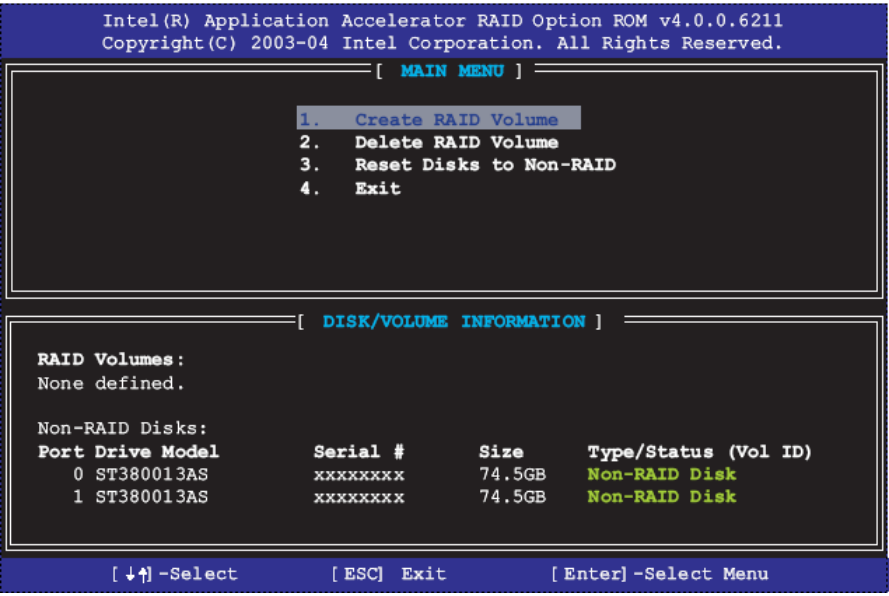

Please press **<CTRL+I>** to enter the RAID configuration menu.

#### **SBC-6223 User Manual**

You can setup the RAID under operation system for Microsoft® Windows XP SP1 or Windows 2000 SP4 version, please install the Intel® Application Accelerator Ver.4.5 later to support RAID configuration with Intel® Matrix Storage Technology.

1. After installing Intel Application Accelerator, please execute Intel® Storage Utility.

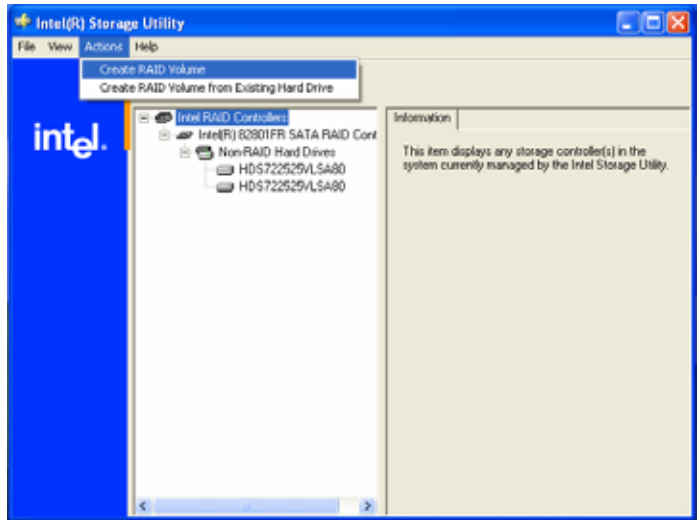

2. Select Actions to Create RAID Volume

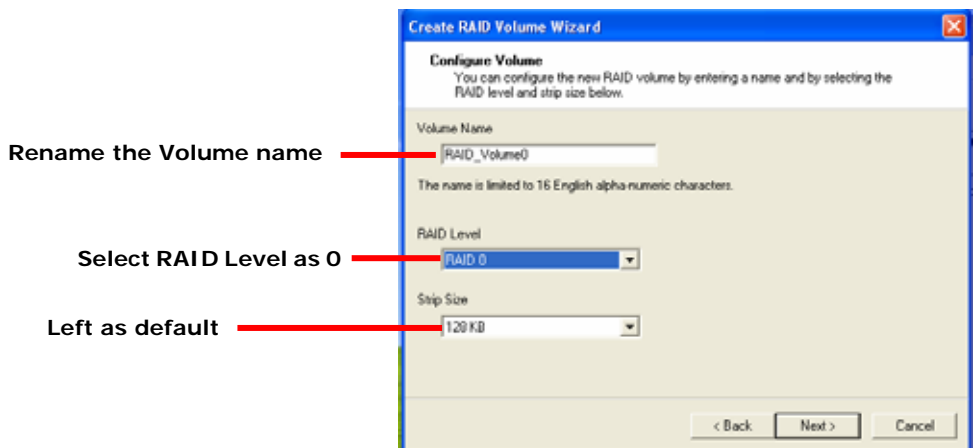

3. Please select two hard drives to prepare to set the RAID volume

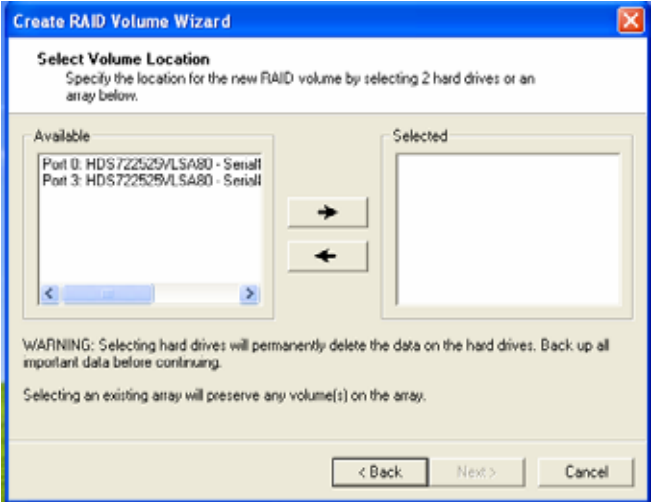

4. Specify the Volume size

**Tune this bar to specify the volume size, if you specify the volume size lower than maximum, you can create a second volume for another RAID set. (Make RAID 0+1 on only two hard drives)**

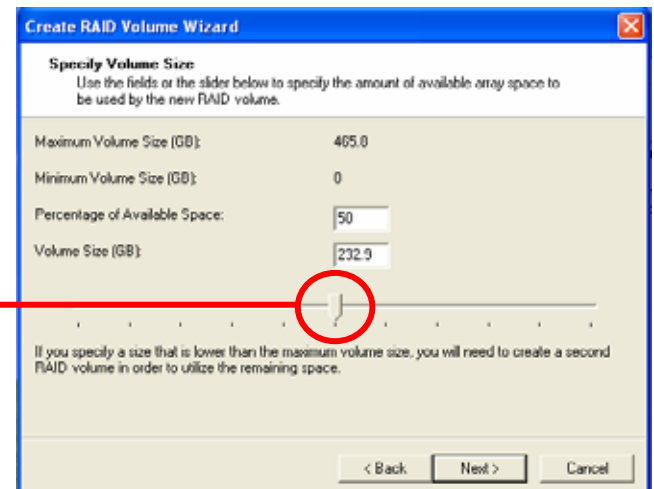

5. Repeat the step 1 to create second volume as RAID Level 1.

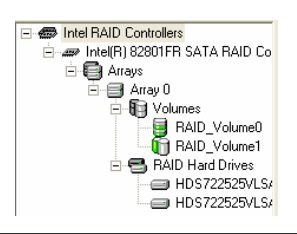

**For other configuration set please click Help on tool** 

**bar.** 

**SBC-6223 User Manual** 

### **3.2 GPIO Program Instruction**

The GPIO can be programmed with the MSDOS debug program simply using IN/OUT commands. The following lines show an example how to do this.

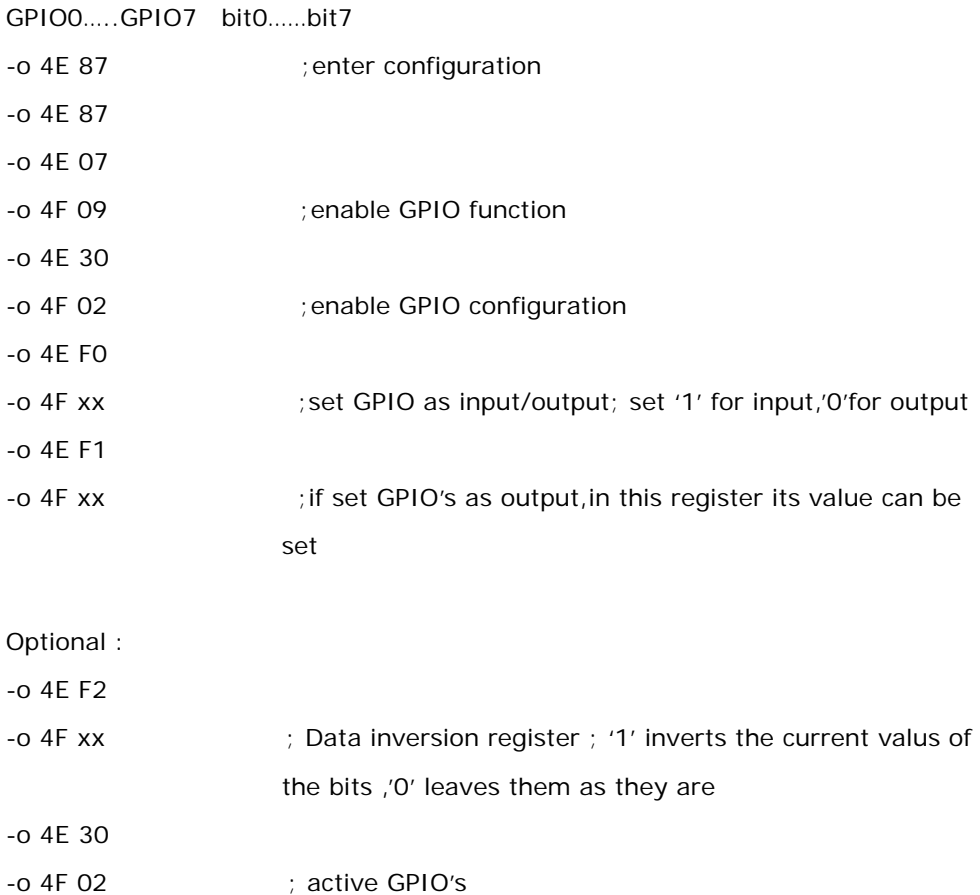

For further information, please refer to Winbond W83627DHG datasheet.

## **3.3 Watchdog Timer Program Instruction**

The watchdog timer makes the system auto-reset while it stops to work for a period. The integrated watchdog timer can be setup as system reset mode by program.

#### **Timeout Value Range**

- 1 to 255
- Second or Minute

#### **Program Sample**

Watchdog timer setup as system reset with 5 second of timeout

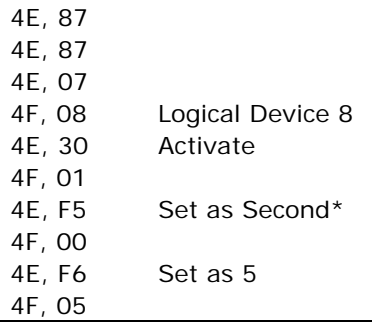

\* Minute: bit  $3 = 0$ : Second: bit  $3 = 1$ 

You can select Timer setting in the BIOS, after setting the time options, the

system will reset according to the period of your selection.

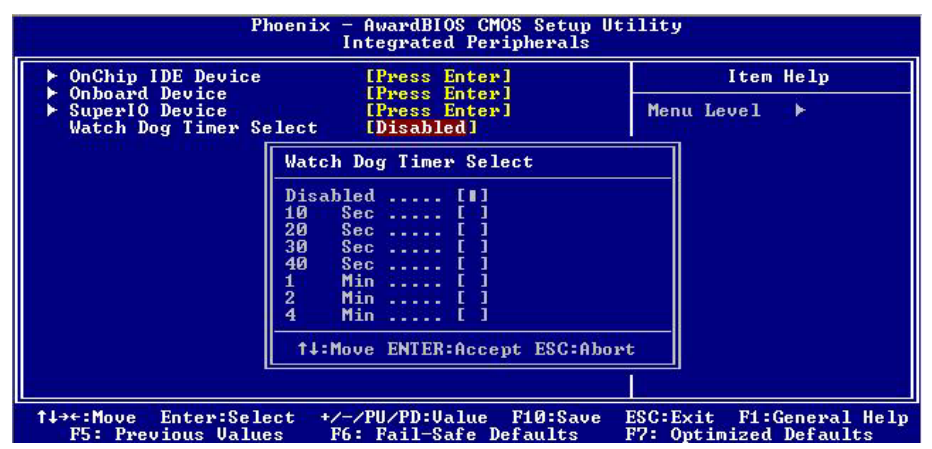

### **The Global Choice for Premium Industrial Computer Products**

www.aicsys.com